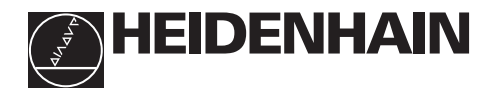

# **Travailler avec la visualisation de cotes**

# **ND 530 ND 570**

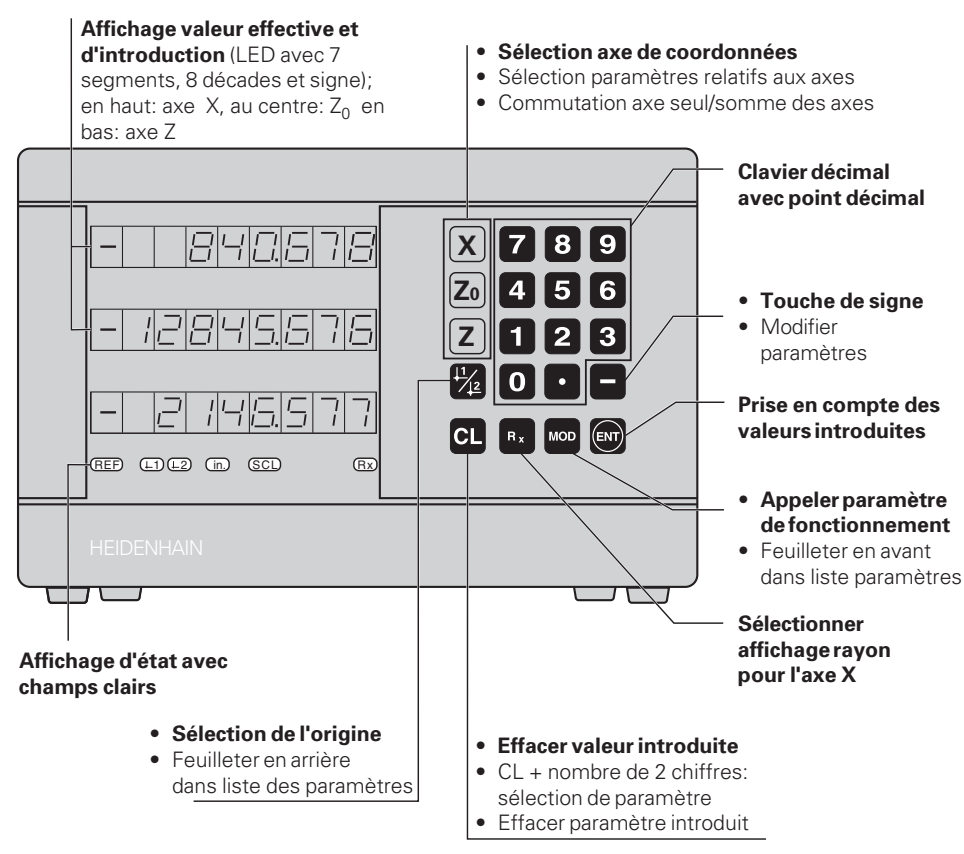

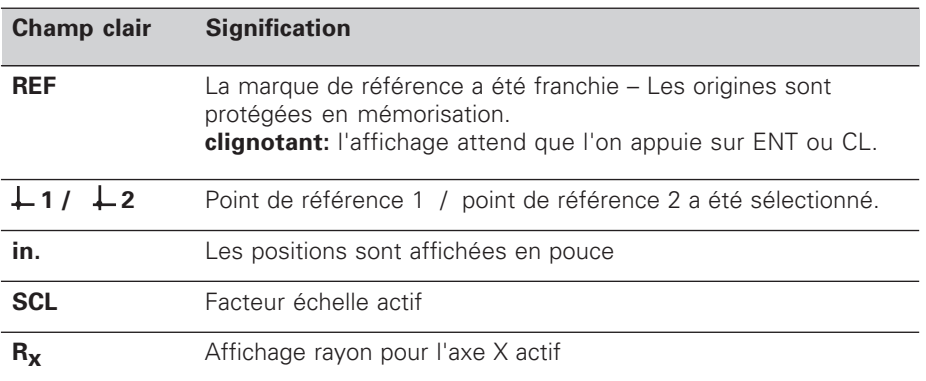

Deux systèmes de mesure linéaire HEIDENHAIN délivrant des signaux sinusoïdaux peuvent être raccordés sur les visualisations de cotes pour tours ND 530 et ND 570. Les systèmes de mesure linéaire possèdent une ou plusieurs marques de référence – "à distances codées" notamment –. Lors du franchissement de la marque de référence, un signal est émis, désignant cette position comme point de référence.

Lors de la remise en route, il suffit de repasser sur le point de référence pour que soit rétablie la relation entre les positions et les valeurs d'affichage qui a été définie par initialisation du point de référence.

Avec les marques de référence à distances codées, un déplacement max. de 20 mm est suffisant.

# **Mise en route**

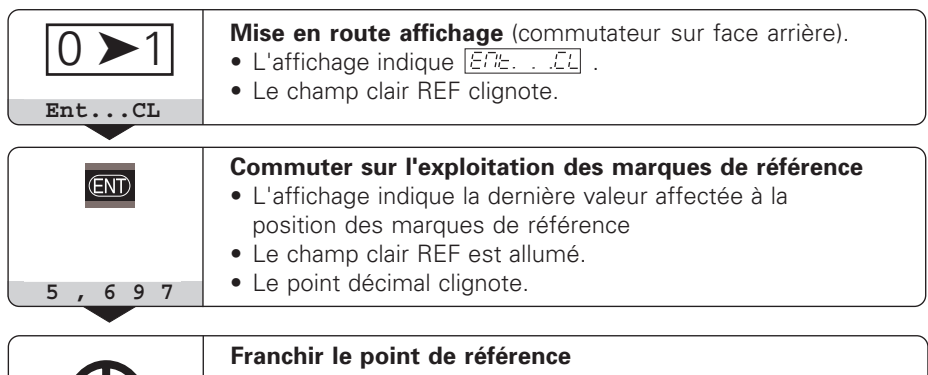

Se déplacer jusqu'à ce que l'affichage compte et que le point décimal ne clignote plus. La visualisation est prête à fonctionner.

Si vous ne désirez **pas** exploiter les marques de référence, appuyez sur la touche **CL** au lileu de la touche ENT.

# **Initialisation du point de référence**

En initialisant un point de référence, vous affectez à une position donnée la valeur d'affichage correspondante. Vous initialisez par ex. la surface frontale de la pièce à Z = 0 mm et un épaulement de la pièce sur la coordonnées X correspondante. Vous pouvez définir deux origines indépendantes l'une de l'autre.

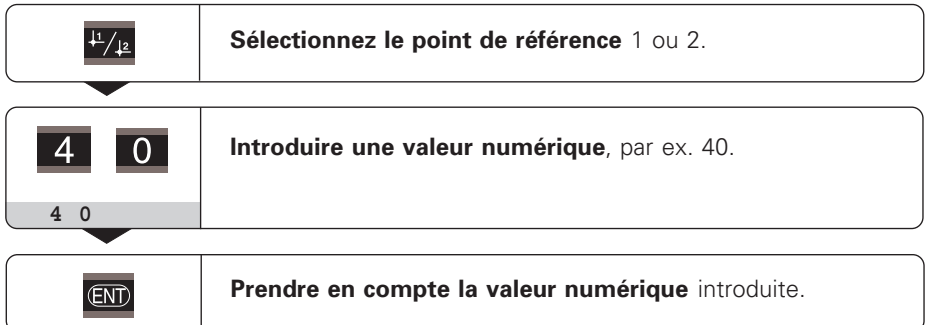

Vous pouvez aisément commuter entre les deux points de référence. Utilisez le point de référence 2 si vous désirez afficher des valeurs incrémentales!

# **Sélectionner l'affichage du rayon pour l'axe X**

Il existe deux possibilités pour commuter entre l'affichage du rayon et l'affichage du diamètre pour l'axe X:

- **Paramètre de fonctionnement**  $P\Box\Box$  **: ou**
- Touche  $R_{\rm v}$

Lorsque le champ clair R<sub>x</sub> est allumé, l'affichage du rayon est activé.

# **Affichage axe seul/somme des axes (ND 570 seulement)**

#### **Sélectionner l'affichage de la somme des axes**

- $\triangleright$  Appuyez simultanément sur les touches  $Z_0$  et Z.
- Lorsque le ND 570 affiche une somme, l'affichage de  $Z_0$  est désactivé.

#### **Sélectionner l'affichage d'un seul axe**

 $\blacktriangleright$  Appuyez sur la touche  $Z_0$ .

# **Travailler avec facteurs échelle**

Les visualisations de cotes peuvent augmenter ou diminuer la course de déplacement de la valeur d'un **facteur échelle**. Pour cela, vous introduisez le facteur échelle séparément pour chaque axe dans le paramètre utilisateur P12 et activez la fonction "Facteur échelle" dans le paramètre P11. Le champ clair **SCL** s'allume.

# **Messages d'erreur**

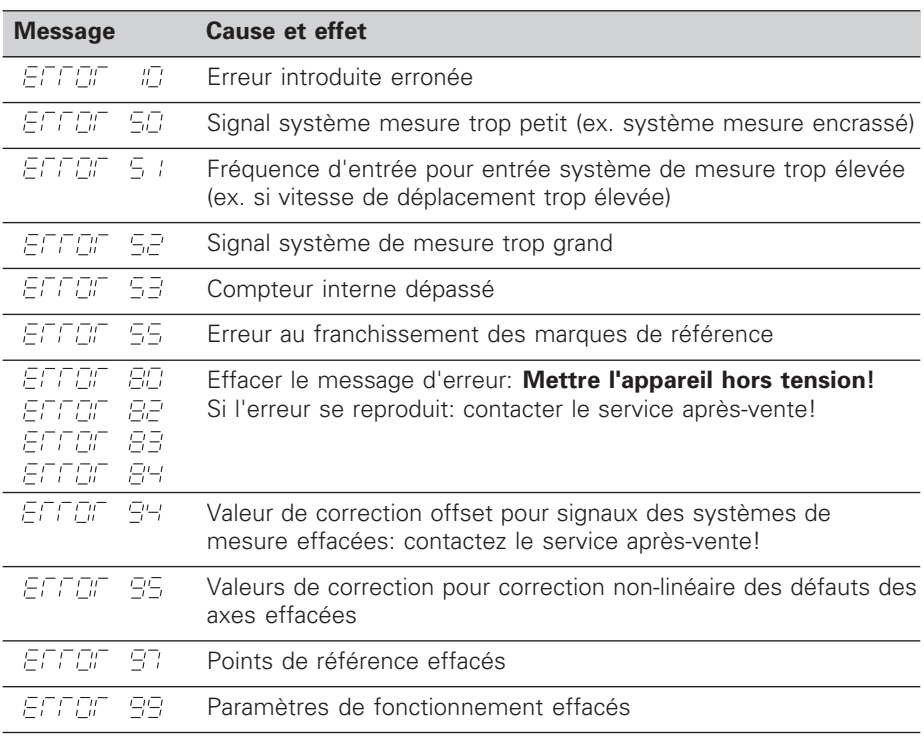

**Si tous les points décimaux sont allumés,** la valeur de mesure est trop grande ou trop petite: Initialisez un nouveau point de référence

#### **Effacer le message d'erreur**

Lorsque vous avez remédié à l'erreur, vous pouvez alors effacer le message d'erreur: EFFEF

➤ Appuyez sur la touche **CL**.

# **Correction d'axes non-linéaire**

Si vous désirez travailler avec la correction d'axes non-linéaire, vous devez:

- activer la fonction à l'aide du paramètre P40.
- franchir les points de référence après la mise sous tension.
- introduire les valeurs de correction dans le tableau.

Sur chaque axe, vous pouvez introduire des valeurs de correction sur 16 points d'appui. Pour rechercher ces valeurs avec un système de mesure comparateur HEIDENHAIN, par exemple le VM 101, vous devez sélectionner l'affichage REF.

#### **Sélectionner le tableau des valeurs de correction**

➤ Sélectionnez le paramètre de fonctionnement P00 et introduisez le code 105 296. Pour l'introduction, utilisez les touches suivantes:

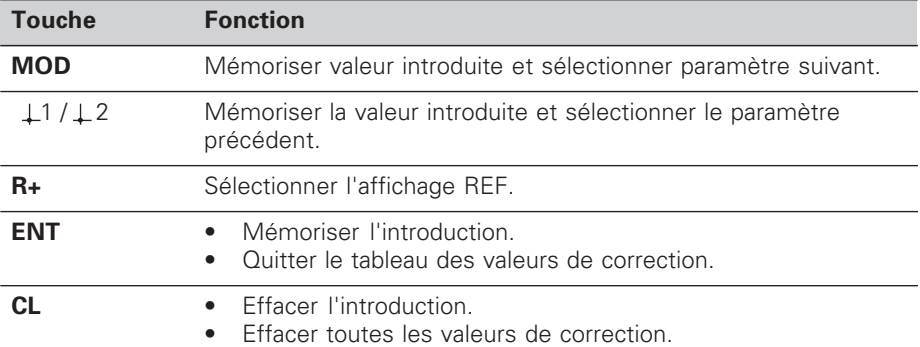

➤ Introduisez les paramètres et valeurs de correction de la manière suivante:

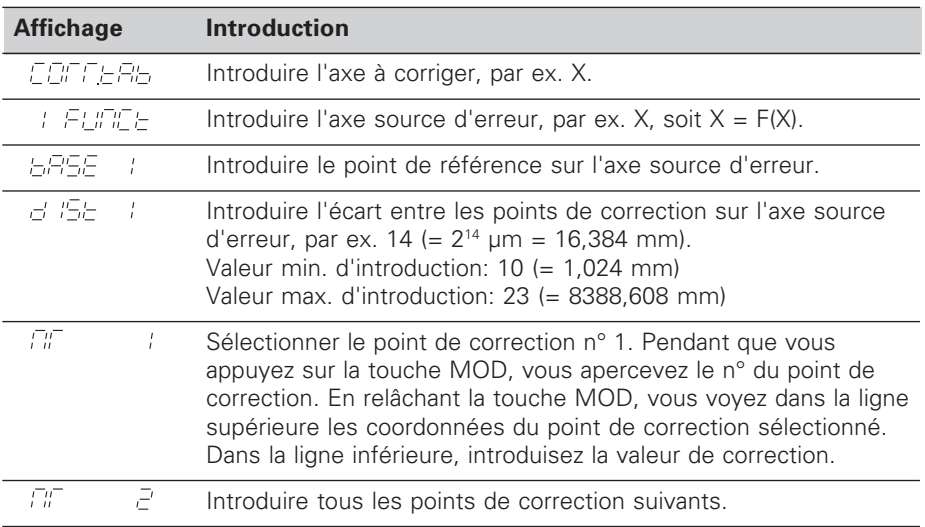

#### **Effacer toutes les valeurs de correction:**

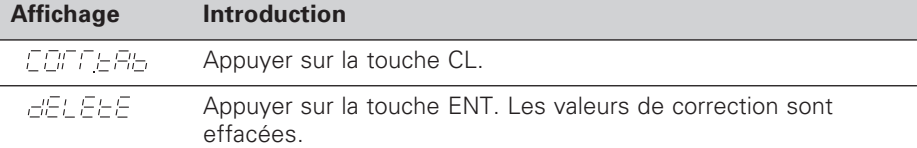

# **Paramètres de fonctionnement**

#### **Paramètres utilisateur**

Les paramètres utilisateur sont des paramètres que vous pouvez modifier **sans** avoir à introduire un code: P00 à P12.

#### **Affectation des axes**

Les paramètres que vous introduisez axe par axe sont marqués par des **chiffres** séparés du numéro de paramètre par un point: "1" pour l'axe  $X$ , "2" pour l'axe  $Z_0$  et "3" pour l'axe Z. A l'intérieur de la liste des paramètres, ceux-ci sont désignés par un "A" exposant; seul le paramètre de l'axe X se trouve dans la liste (ex.  $P \mathbb{E} \cup P \mathbb{E}$  ). Vous sélectionnez les paramètres affectés aux axes avec les touches de couleur orange.

#### **Appeler le paramètre utilisateur**

➤ Appuyez sur la touche MOD.

#### **Sélectionner directement le paramètre utilisateur:**

- ➤ Appuyez sur la touche CL et, simultanément, sur le premier chiffre du numéro.
- ➤ Relâchez les deux touches et introduisez le second chiffre.

#### **Paramètres de fonctionnement protégés**

Pour pouvoir modifier les paramètres de fonctionnement protégés, vous devez introduire le code 95 148 par P00 CODE: Ils restent accessibles jusqu'à la mise hors tension de la visualisation de cotes.

#### **Feuilleter dans la liste des paramètres**

- ➤ **vers l'avant**: appuyez sur la touche MOD
- **Example 1 en arrière**: appuyez sur la touche  $\downarrow$  1/ $\downarrow$  2. Prise en compte automatique de modification si l'on continue à feuilleter.

#### **Modifier les paramètres de fonctionnement**

- ➤ Commuter les paramètres de fonctionnement avec la touche "moins" **ou**
- ➤ introduire la valeur numérique du paramètre de fonctionnement, ex. P12.

#### **Corriger les valeurs d'introduction**

➤ Appuyez sur la touche CL.

#### **Quitter les paramètres de fonctionnement**

➤ Appuyez sur la touche ENT. L'affichage prend en compte toutes les modifications.

# **Liste des paramètres de fonctionnement**

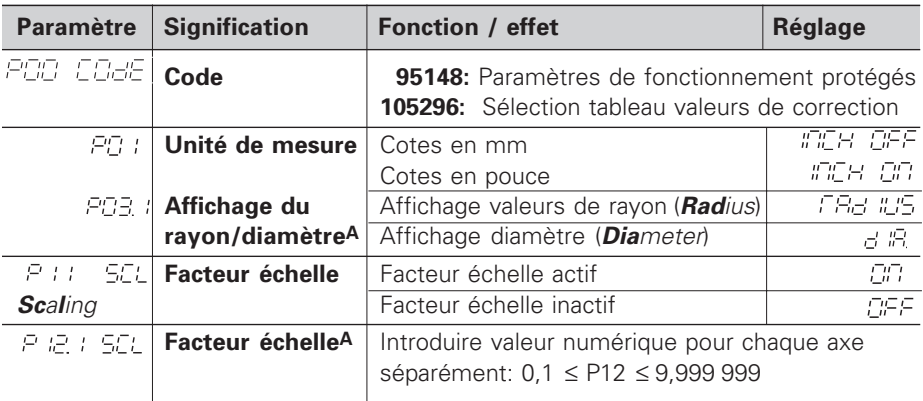

# **Liste des paramètres de fonctionnement - Suite**

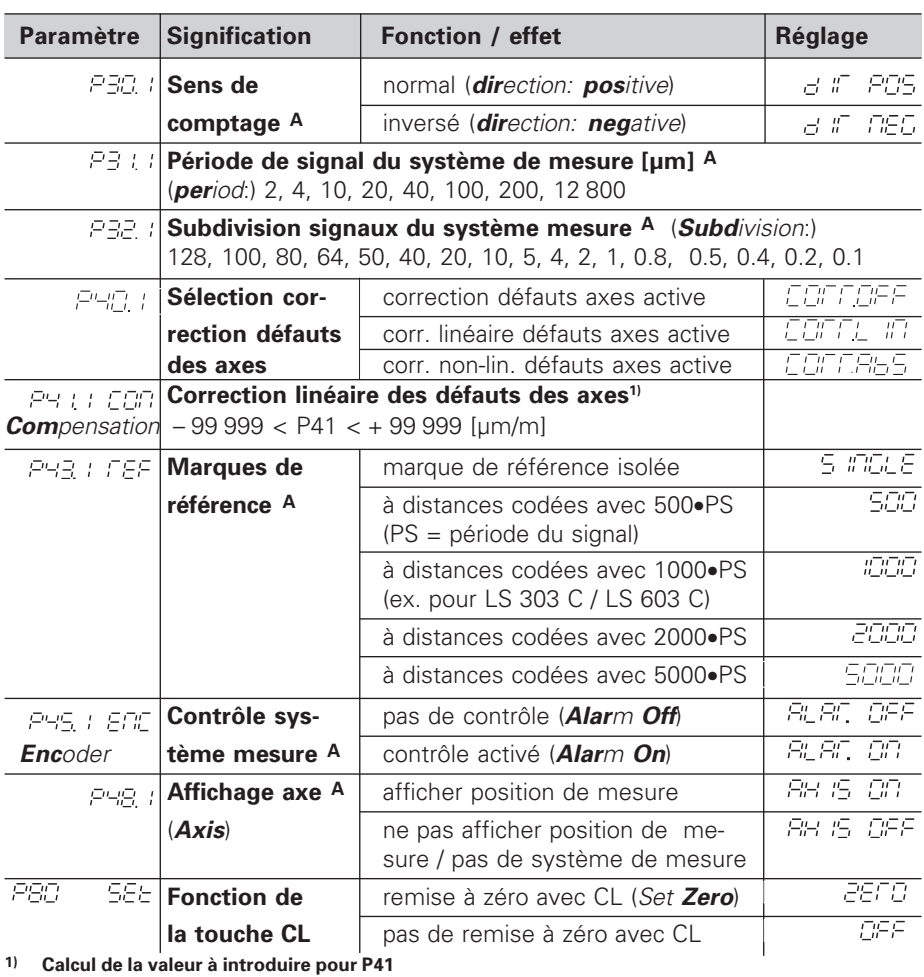

**Exemple:** Longueur de mesure affichée L<sub>a</sub> = 620,000 mm Longueur réelle (donnée par ex. par le système de mesure comparateur VM 101 de HEIDENHAIN)  $L_t = 619,876$  mm Différence  $\Delta L = L_t - L_a = -124 \mu m$ Facteur de correction k: k =  $\Delta L / L_a = -124$  µm / 0,62 m = **- 200** [µm/m]

## **Pas d'affichage, période signal et subdivision pour syst. de mesure linéaire**

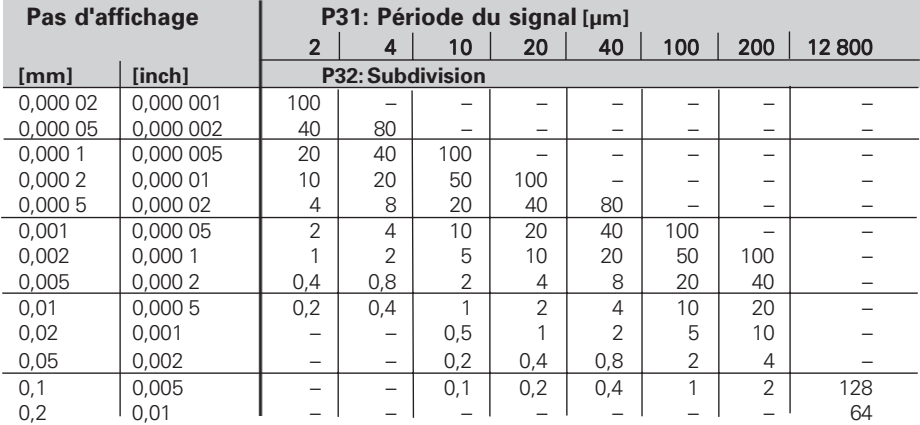

#### **Configuration des paramètres pour systèmes de mesure linéaire HEIDENHAIN**

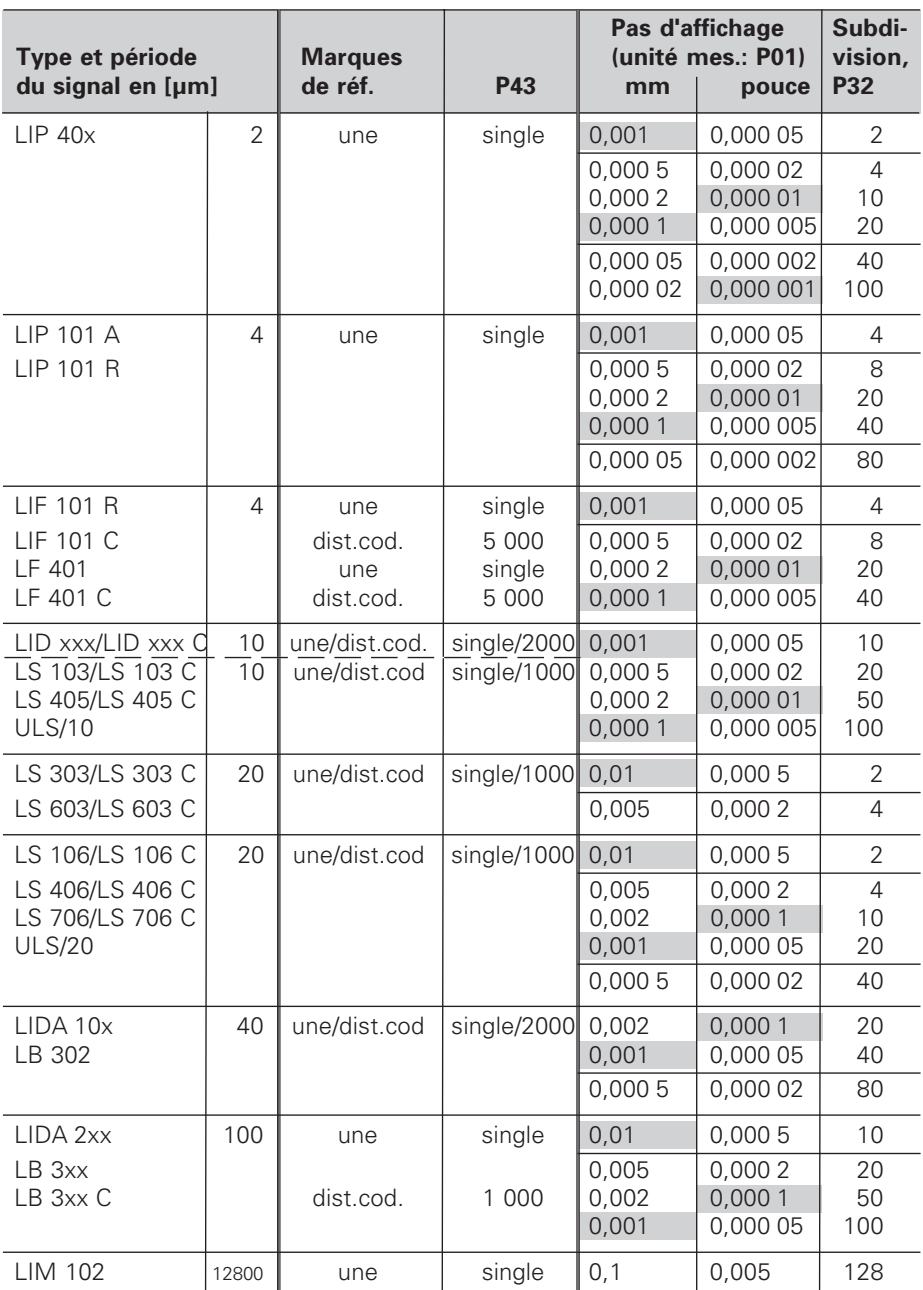

#### **Exemple:** Système de mesure linéaire, par ex. avec période de signal s = 20 µm Pas d'affichage désiré, par ex. a = 0,005 mm **Subdivision** P32 =  $0,001 \cdot s / a = 4$

**Mesure linéaire réalisée à partir d'une vis à bille et d'un capteur rotatif** Dans ce cas, vous calculez la période de signal s de la manière suivante: Période du signal s =  $\frac{\text{Pas de vis [mm]} \cdot 1000}{\text{Number de traits}}$  [µm]

# **Face arrière**

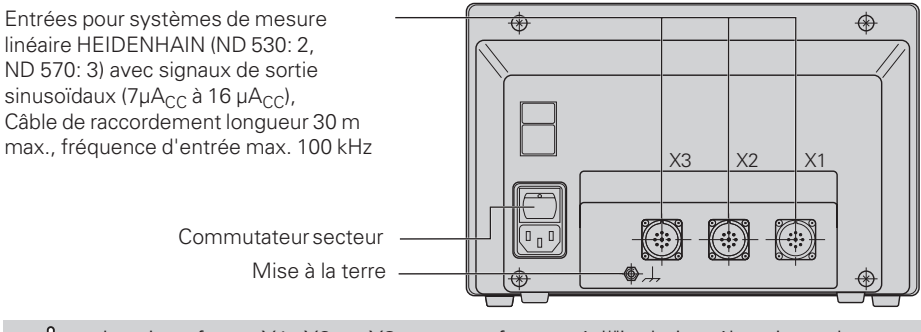

Les interfaces X1, X2 et X3 sont conformes à l'"isolation électrique du secteur" selon EN 50 178.

# **Pose et fixation**

Vous pouvez fixer la visualisation à plat ou sur un pied orientable de HEIDENHAIN (Id.-Nr. 281 619 01) au moyen de vis M4.

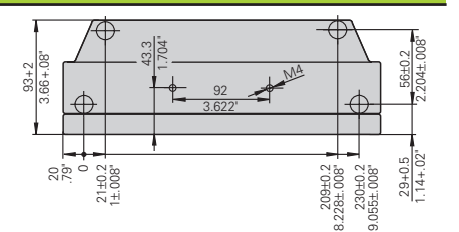

# **Tension d'alimentation et raccordement secteur**

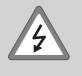

COL!

### **Risque de décharge électrique!**

Avant l'ouverture du boîtier, retirer la prise secteur. Raccorder à la terre! La mise à la terre ne doit jamais être interrompue.

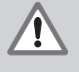

#### **Danger pour les composants internes!**

Ne brancher ou débrancher les connecteurs qu'après mise hors tension. N'utiliser que des fusibles de rechange conformes aux fusibles d'origine.

Alimentation à découpage à sélection automatique de la tension au primaire. **Plage de tension** 100 V à 240 V (– 15 % à + 10 %), **fréquence** 48 Hz à 62 Hz, **Consommation** 9 W, **fusible secteur** F 1 A dans l'appareil. Section min. du câble de raccordement: 0,75 mm<sup>2</sup>.

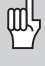

Pour améliorer l'antiparasitage, reliez la prise de terre sur la face arrière de l'appareil au point de terre central de la machine (section min. du câble de liaison:  $6 \text{ mm}^2$ )

# **Conditions d'environnement**

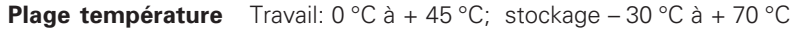

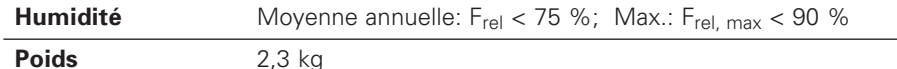

**DR. JOHANNES HEIDENHAIN GmbH**  Dr.-Johannes-Heidenhain-Straße 5 **D-83301 Traunreut, Deutschland** 图 (08669) 31-0 FAX (08669) 5061

**HEIDENHAIN FRANCE sarl** Post Box 62 2, Avenue de la Cristallerie F-92316 Sèvres <sup>®</sup> 0141143000 **FAX** 01 41 14 30 30

FAX (08669) 9899 **Service** (08669) 31-12 72 **R** TNC-Service (08669) 31-1446